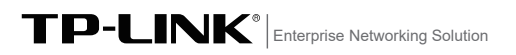

产品介绍

产品外观

前面板示意图

TP-LINK工业以太网交换机专为在恶劣的工业环境下可靠稳定的运 行而设计,并提供了一套经济有效的解决方案。 TL-SL2105工业级交换机支持IEEE 802.3, IEEE 802.3u, IEEE 802.3x

等协议,支持10/100/1000Mbps和10/100Mbps传输,支持全双工/ 半双工,自动翻转MDI/MDIX,自动侦听功能。

TL-SL2105工业级交换机提供12/24/48 VDC(9.6 - 60 VDC)冗余电源 输入,可同时接入三路直流电源,工作温度-40~75°C,金属壳防护 等级IP30,在艰苦的工业环境中足够结实耐用。

为了在不同的工业环境应用中提供更多的用途,TL-SL2105工业级 交换机可以通过面板的拨码开关开启或关闭VLAN隔离模式和WEB管 理及云管理模式。

TL-SL2105工业级交换机可以方便地进行DIN导轨安装以及安装在配 电箱中,DIN导轨安装和IP30的带LED指示灯的金属壳让工业级以太 网交换机即插即用变得简单可靠。

\*本指南所有产品图仅为示意说明,请以实际机型为准。 交换机目前具体包含型号如下:

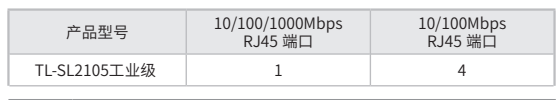

警告:在居住环境中,运行此设备可能会造成无线电干扰。 B

## 物品清单

1. 交换机

2. 导轨件(标配,带2个螺钉) 3. 挂墙件(标配,带4个螺钉)

4. 快速安装指南

单位:mm(inch)

注意:如发现有配件短缺及损坏的情况,请及时和当地经销商联系。

28.0(1.1)

 $|EB|$ 

 $| \odot$ 

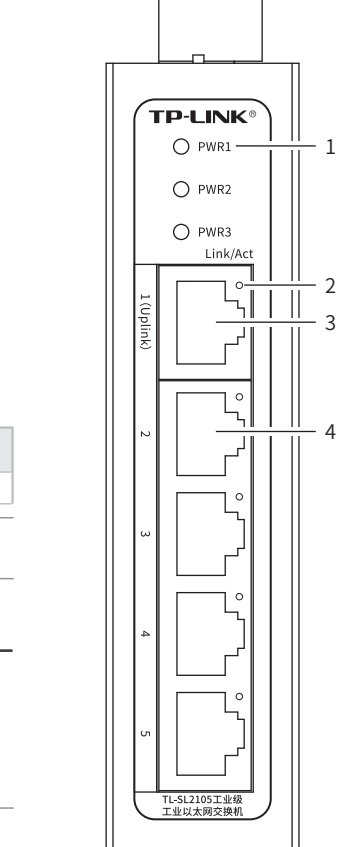

# 上面板示意图  $\begin{array}{cccccccccccccc} \square & \square & \square & \square & \square & \square \end{array}$  $\bigcirc \Leftrightarrow$ OWER INPUTS:12V/24V/48V 3. 10/100/1000Mbps RJ45端口(端口1)  $V1$ -4. 10/100Mbps RJ45端口(端口2~5)  $\overline{1}$ .<br>wa WEB 描述 وتثبا 开启VLAN隔离模式 OFF | ON/OFF | 天团VLAN隔离榠式 开启WEB管理及云管理模式 关闭WEB管理及云管理模式

## WEB管理及云管理模式

 $-17.0(0.7)$ 

 $\circ$  $^{\circ}$ 

 $_{\textcircled{\tiny{b}}}$ 

 $\circ$ 

 $\circ$ 

5. 散热孔 6. 接地柱

拨码开关

设置

7. 电源输入P1接线端子 8. 电源输入P2接线端子 9. DC电源插座 10. 拨码开关

VI AN

ON OFF

ON/OFF ON

1. PWR1/2/3电源指示灯 常亮:电源由该路输入提供 熄灭:该路输入未提供电源 2. Link/Act端口指示灯 常亮:端口正常连接设备 闪烁:端口正在传输数据 熄灭:端口未连接设备

可拨动顶部拨码开关至WEB位以开启Web管理和云管理功能,支持 灵活的802.1Q VLAN、端口监控、端口汇聚、QoS、带宽控制等基 础网络管理功能,可轻松实现对网络的管理和维护,满足不同场景 下的多种业务需求。

注意: ■ 请不要试图拆卸、修理或修改设备。

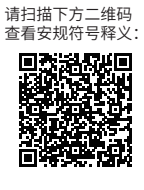

6

 $-10$ 

9

8

7

- 5

导轨安装

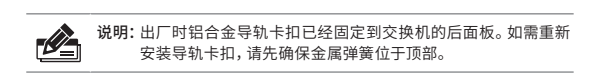

1. 将DIN导轨的顶部插入金属弹簧下方的槽口中,如下图所示。

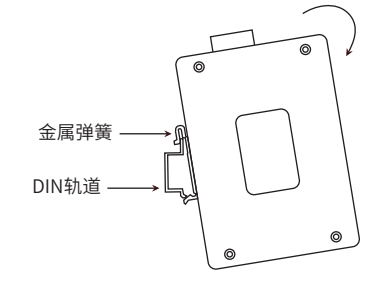

2. 将交换机迅速旋转按入DIN导轨,如下图所示位置。

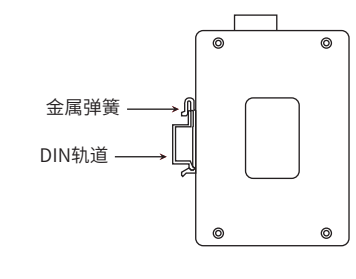

说明:如想从DIN轨道上移除交换机,首先从顶部往下按压弹簧,然后 旋转交换机并移除。

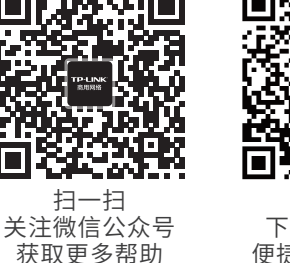

扫一扫 下载商云APP 便捷管理交换机 7103505954 REV1.1.1

快速安装指南

工业以太网交换机

TL-SL2105工业级

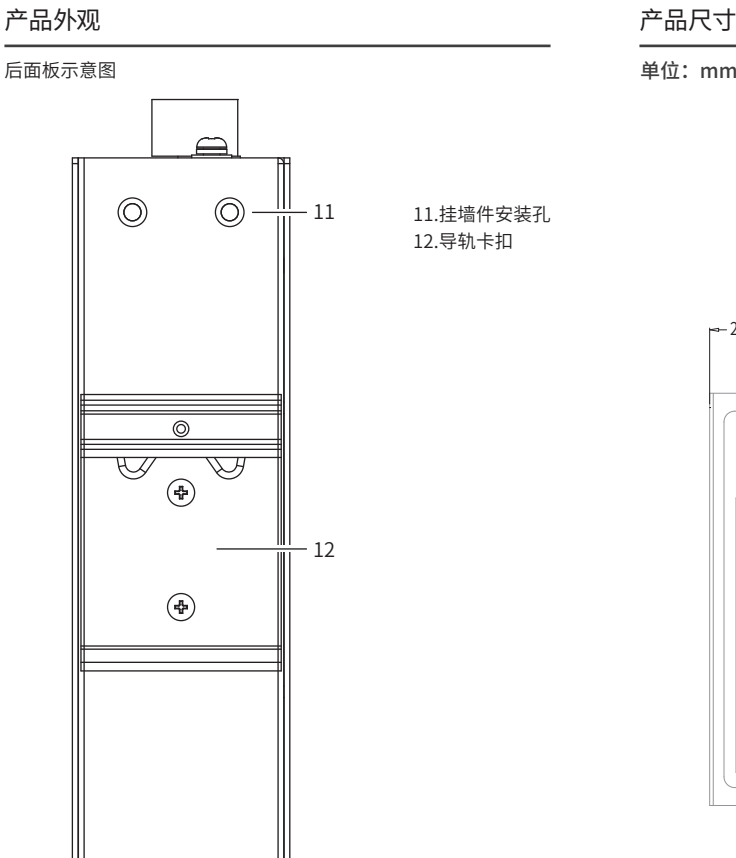

 $\circledcirc$ 

 $\circledcirc$ 

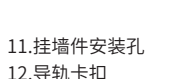

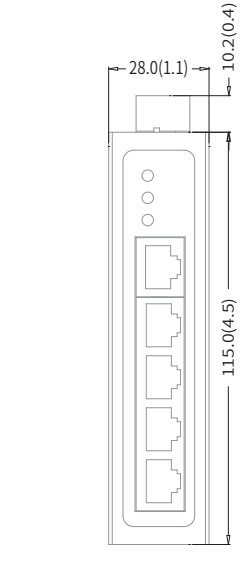

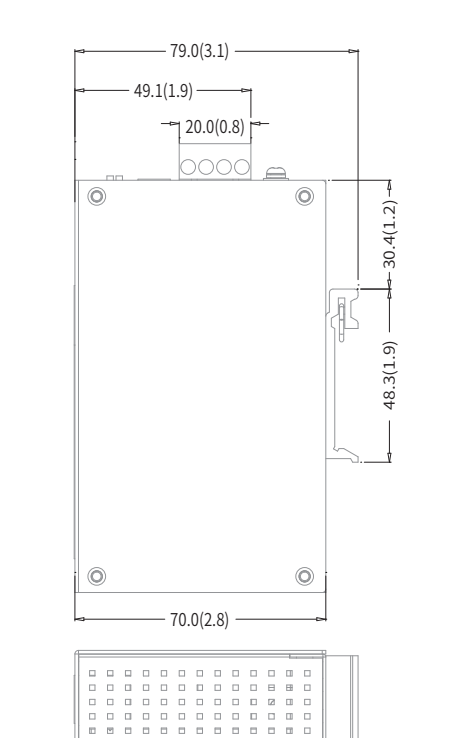

⊕.

## 挂墙安装

有些应用场景,交换机挂在墙上会更方便,以下是交换机挂墙安装步骤

1. 拆下交换机后板上的挂墙件。

2. 按下图所示安装挂墙件到交换机上。

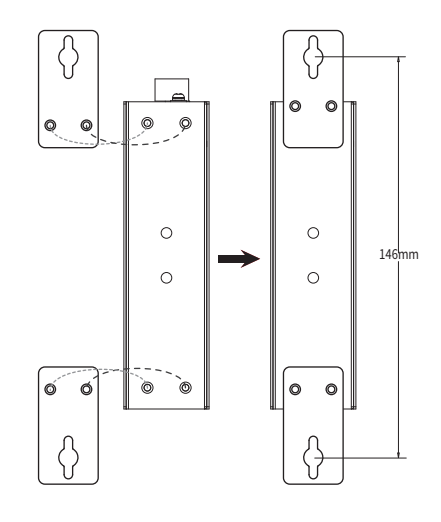

3. 将交换机壁挂安装在墙上需要2个挂墙螺钉,挂墙螺钉如下图所示。 (注:4mm<螺头直径<9mm,螺纹直径<4mm) 使用安装好挂墙件的交换机,标记2个挂墙螺钉的正确位置(如上图 所示,挂墙螺钉的竖直距离应为146mm)。

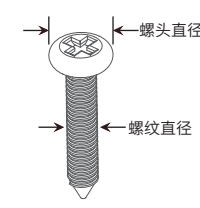

## 云管理

1. 确保交换机已连接网络,可实现互联网通信。

说明:您也可打开浏览器访问https://smbcloud.tp-link.com.cn/login.html,  $\mathscr{Q}_{\blacksquare}$ 在商用网络云平台内,依次点击项目集中管理>>设备列表>>添加设备配 置。

2.扫描以下二维码,下载商云APP。

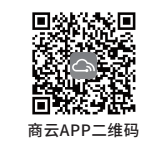

3. 登录进入TP-LINK商云APP后,可通过局域网、设备ID二维码等方 式添加交换机,添加成功后即可随时随地便捷管理设备。

## 本地WEB管理

说明:为了能登录交换机的管理界面,请将电脑的IP地址和交换机的IP地址设置  $\mathscr{O}_\blacksquare$ 在同一网段。设置电脑IP地址为10.18.18.x( "x" 为1-250间任意值), 子 网掩码设置为255.255.255.0。

1. 普通PC使用网线正确连接交换机任意一个RJ45端口。

2. 打开浏览器, 在地址栏中输入默认管理地址http: //10.18.18.251, 按 下回车键。

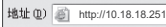

3. 首次登录时,需自行设置管理员账号,依次输入用户名及密码, 点击"确认"进入交换机管理界面。

4. 进入交换机管理界面首页,点击左上角本公司的商标,可方便地访 问本公司商用网络首页(http://smb.tp-link.com.cn),点击主 页左侧的主菜单栏即可进行相应功能的配置。

4. 在固定螺钉到墙体之前,请通过将螺钉插入挂墙件的一个锁孔中, 确保螺钉头和柄的尺寸合适。

固定螺钉到墙体时,不要将螺钉完全拧进去,需留出2毫米左右的空 间,以便在墙体和螺钉之间滑动壁安装面板。

5. 将螺钉固定到墙体后,将2个螺钉头穿过锁孔的大部分,然后将交换机 竖着放置,如下图所示。最后拧紧2个螺钉以增加稳定性。

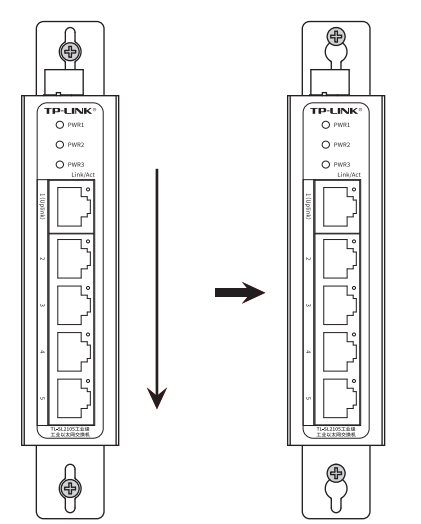

标准 IEEE 802.3,802.3i,802.3u,802.3ab,802.3ad,802.3x,802.1p,802.1q

DC输入电压 12/24/48 VDC (9.6-60 VDC)

5%RH~90%RH, 不凝结

技术参数规格

指示灯

电源输入

结构

认证标准\_EMS

其余均可通过最高级标准

参数项 TL-SL2105工业级

端口形态 RJ45口 1GE+4FI

交换机性能 存储转发 支持 MAC地址表深度 DIP VLAN隔离 支持<br>
WEB开关 支持 WEB开关

PWR1 支持 PWR2 支持 PWR3(DC) 支持 FAULT 不支持 Link/ACT 支持

输入电流 0.3A(MAX) 反接保护 支持 接线端子 4针

IP防护 IP30 产品尺寸(mm) 115\*70\*28 安装 导轨/壁挂

IEC/EN 61000-4-2(ESD),Level 4 IEC/EN 61000-4-3 (RS), Level 4<br>IEC/EN 61000-4-4 (EFT), Level 4 IEC/EN 61000-4-4(EFT),Level 4 IEC/EN 61000-4-5(Surge),Level 3\* IEC/EN 61000-4-6(CS),Level 3 IEC/EN 61000-4-8,Level 5 IEC/EN 61000-4-9,Level 5 IEC/EN 61000-4-10,Level 5 \*备注:工业以太网交换机在浪涌(冲击)抗扰度试验中除电源口差模浪涌冲击可过3级外,

温度 <del>上作温度 −40℃~75℃</del><br> <del> 10</del>00,0500 存储温度 ‒40℃~85℃ 湿度 工作湿度 10%RH~90%RH,不凝结

## 布线要求

注意: ■ 在断开模块或电线之前,请先关闭电源。 ■ 请使用正确的电源电压。产品标贴上有列出正确的电源电压,不要 使用大于产品标贴上规定的电压。 ■ 设备电源必须由满足GB4943.1的直流电源提供。

#### 注意:

■ 计算每个电源线和公共线中的最大可能电流。遵守所有电气规范, 规定每个导线尺寸允许的最大电流。 ■ 如果电流超过最大额定值, 线路可能过热, 会对设备造成严重 损坏。

#### 布线要求如下:

1. 使用单独的路径布置电源和设备的线缆。如果电源线和设备接线路 径必须交叉,请确保导线在交点处垂直。 注意:不要在同一导线管上运行信号或通信线路和电源接线。为了

避免干扰,具有不同信号特性的导线应该分开布置。 2. 可以使用通过导线传输的信号类型来确定哪些电线应该保持分开。 经验法则是:具有相似电气特性的配线可以捆扎在一起。

3. 保持输入接线和输出接线分开。

4. 建议必要时将布线标记到系统中的所有设备上。

冗余电源输入接线

交换机提供三路冗余电源输入,接线端子的两个电源输入以及DC-JACK可以同时连接到DC电源上。如果一个或两个电源失效,剩下的 电源会仍能正常为交换机供电,保证交换机维持正常的工作状态。

交换机顶板上的4针接线端子的顶部两个触点和底部两个触点用于交 换机的两个DC输入。接线端子示意图如下所示。

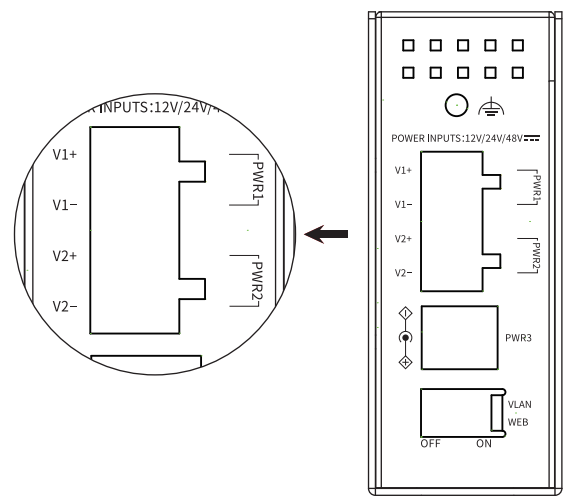

- 1. 将负/正DC线插入接线端子的V-/V+端子。
- 2. 为了防止DC电线松动,请使用小平刃螺丝刀拧紧接线端子前面的线 夹螺丝。
- 3. 将塑料端子块连接器插入位于交换机顶板上的接线端子。

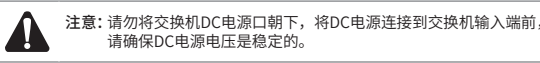

## 产品保修卡

#### 尊敬的客户,您好!

承蒙惠顾TP-LINK产品,谨致谢意!为保障您的权益,请您在购机后仔细阅读以下内容:

- 已经超出保换、保修期限;
- 未按使用说明书要求安装、使用、维护、保管导致的产品故障或损坏; 擅自涂改、撕毁产品条形码;
- 未经普联技术有限公司许可,擅自改动本身固有的设置文件或擅自拆机修理; 意外因素或人为行为导致产品损坏,如输入不合适电压、高温、进水、机械破坏、
- 摔坏、产品严重氧化或生锈等
- 客户发回返修途中由于运输、装卸所导致的损坏;
- 因不可抗拒力如地震、火灾、水灾、雷击等导致的产品故障或损坏;
- 其他非产品本身设计、技术、制造、质量等问题而导致的故障或损坏。

#### 二. 技术支持和软件升级服务:

在您送修产品之前,请致电我公司技术支持热线:400-8863-400,以确认产品故障。 您也可以发送邮件至**fae@tp-link.com.cn**寻求技术支持。同时我们会在第一时间 内将研发出的各产品驱动程序、最新版本升级软件发布在我们的官方网站: **www.tp-link.com.cn**,方便您免费下载。

#### 三. TP-LINK产品售后服务承诺:三年保修

更多详细资料请查询TP-LINK官方网站

### 特别说明:

- 外置电源保换期为1年,电池保换期为6个月,鼠标保换期为3个月。如因用户使用不 当或意外因素,造成电源适配器或电池有明显的硬物损伤、裂痕、断脚、严重变形,电 源线破损、断线、裸芯等现象则不予保换,用户可另行购买。
- 保修保换仅限于主机,包装及各类连线、软件产品、技术资料等附件不在保修保换范 围内。无线外置天线及光纤头元器件保修期为3个月。
- 若产品购买后的15天内出现设备性能问题,且外观无划伤,可直接更换新产品。在免 费保换期间,产品须经过普联技术有限公司检测,确认故障后,将更换同一型号或与 该产品性能相当的返修良品,更换下来的瑕疵产品归普联技术有限公司所有;无故障 产品,将原样退回。
- 在我们的服务机构为您服务时,请您带好相应的发票和产品保修卡;如您不能出示!! 上证明,该产品的免费保修期将自其生产日期开始计算。如产品为付费维修,同一性 能问题将享受自修复之日起三个月止的免费保修期,请索取并保留好您的维修凭证。

经普联技术有限公司保换、保修过的产品将享受原始承诺质保的剩余期限再加三个月 的质保期。

- 返修产品的邮寄费用由发送方单向负责。
- 经销商向您作出的非普联技术有限公司保证的其它承诺,普联技术有限公司不承担 任何责任。

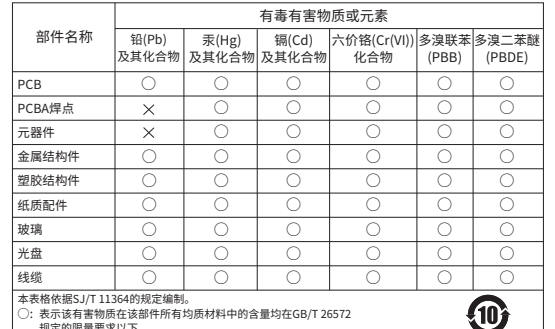

规定的限量要求以下。 表示该有害物质至少在该部件的某一均质材料中的含量超出GB/T 26572规定的限量要求。(但该项目仅在库存或已加工产品中有少 量应用,且按照计划正在进行环保切换,切换后将符合上述规定。)

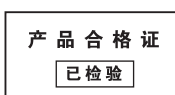

此环保使用期限只适用 于产品在用户手册所规 定的条件下工作。

## 声明

:

#### Copyright © 2023 普联技术有限公司版权所有。 未经普联技术有限公司明确书面许可,任何单位或个人不得擅自仿制、复 制、誊抄或转译本指南部分或全部内容,且不得以营利为目的进行任何方式

(电子、影印、录制等)的传播。 TP-LINK® 为普联技术有限公司注册商标。本指南提及的所有

商标,中各自所有人拥有。

本指南所提到的产品规格和资讯仅供参考,如有内容更新,恕不另行通知。 除非有特殊约定,本指南仅作为使用指导,所作陈述均不构成任何形式的担保。

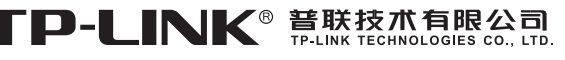

公司地址:深圳市南山区深南路科技园工业厂房24栋南段1层、3-5层、28栋北段1-4层 公司网址:http://www.tp-link.com.cn 技术支持E-mail:smb@tp-link.com.cn 技术支持热线:400-8863-400

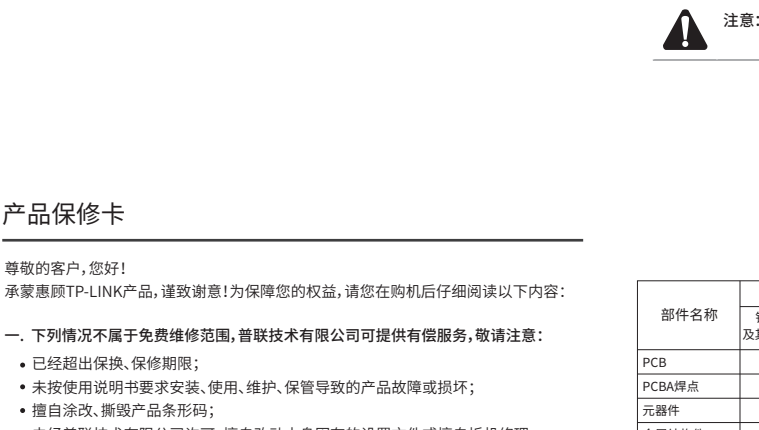